## **Consulta de Fila de Grupos**

Para consultar a Fila de Schedule de Grupos é necessário:

- Clicar em *Filas (F8)*
- Clicar em *Exibir Opções*

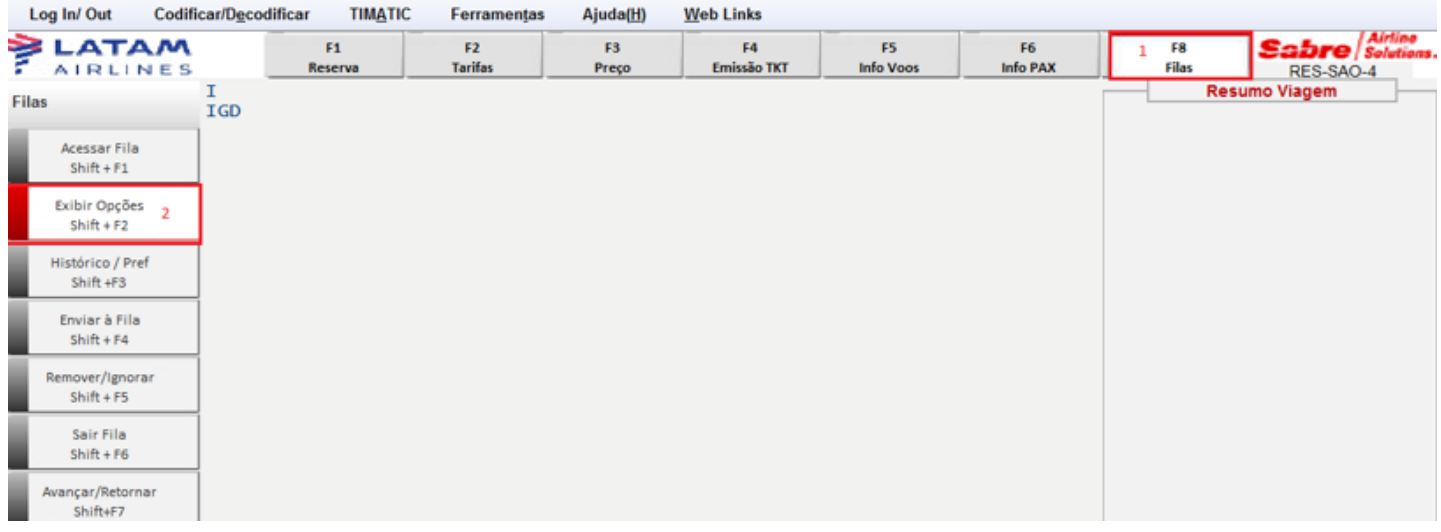

- Digitar 499 no campo: *Nome ou número da Fila*
- Clicar em *Ordenar Seleções*
- Clicar em *OK*

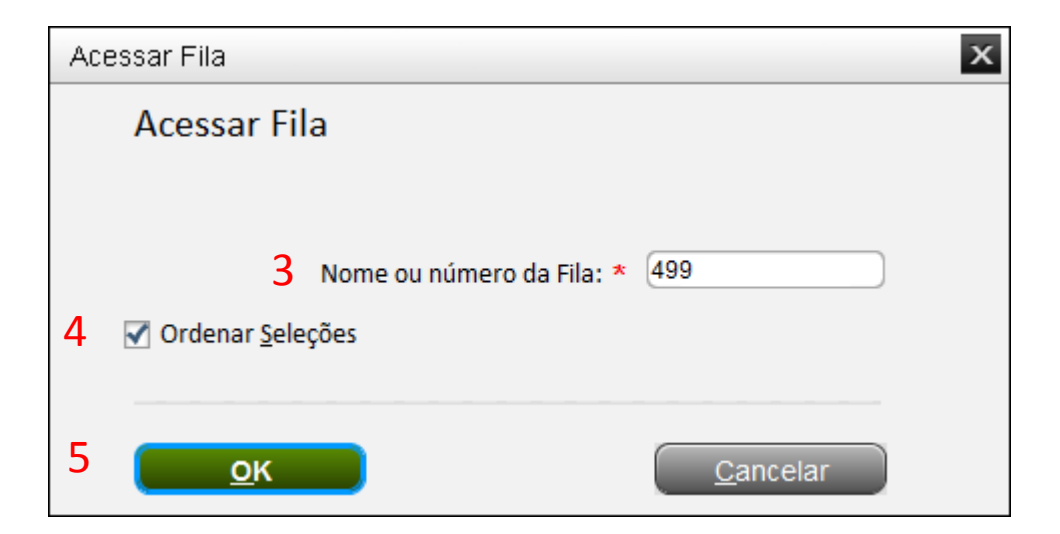

- selecionar a opção *Detalhes PNR*
- Clicar em *OK*

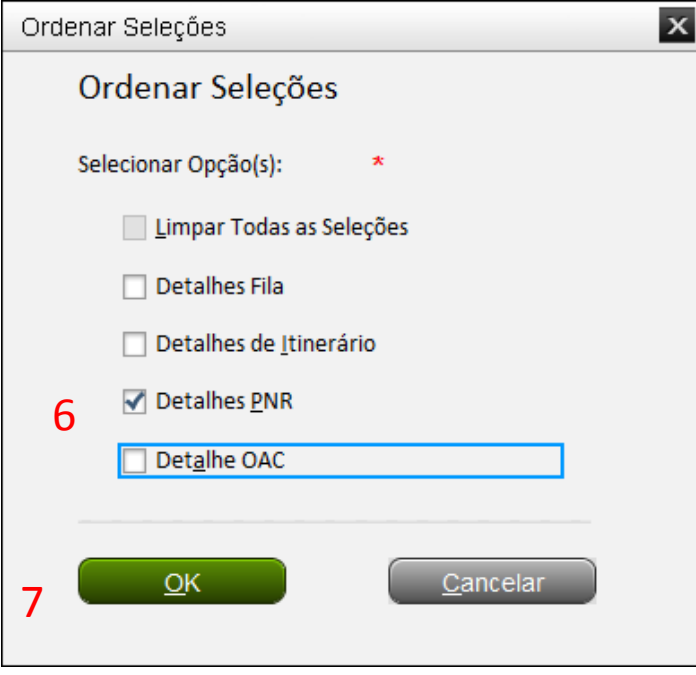

- Selecione *Nome Corporativo*
- Digite a letra **"C"** no campo em branco e clique em **OK**

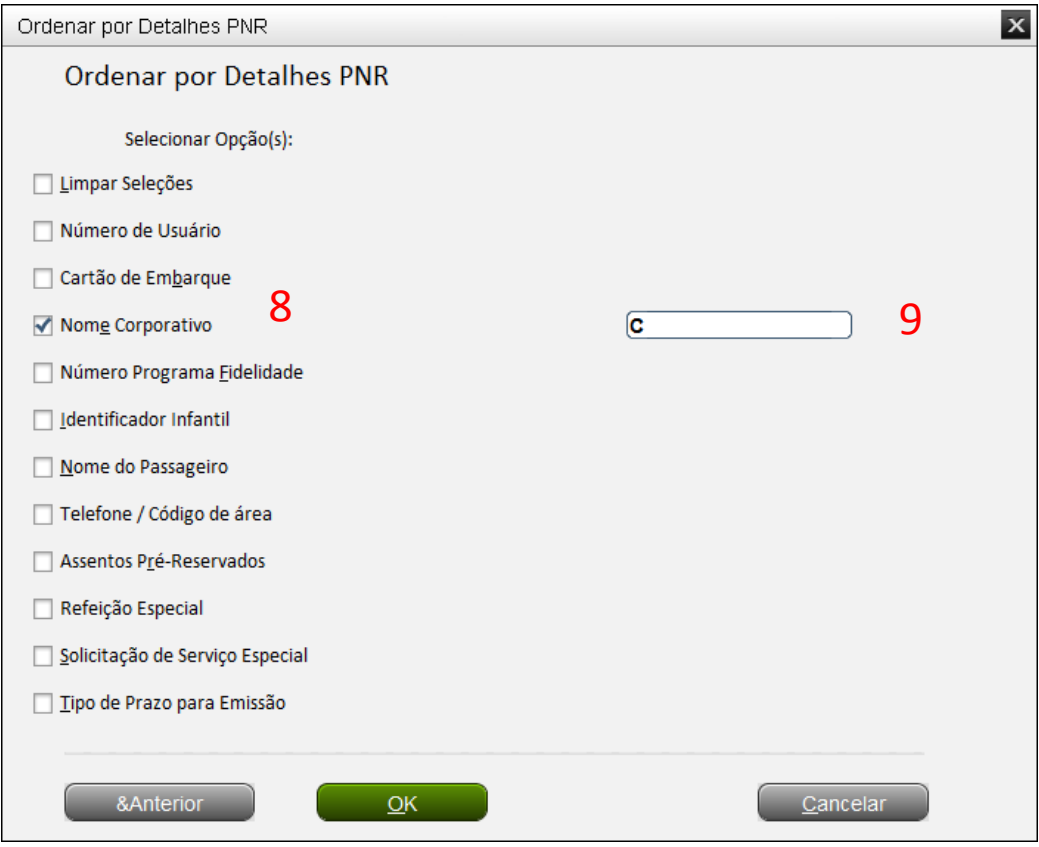

O sistema irá mostrar as reservas de Grupos na fila de Schedule.

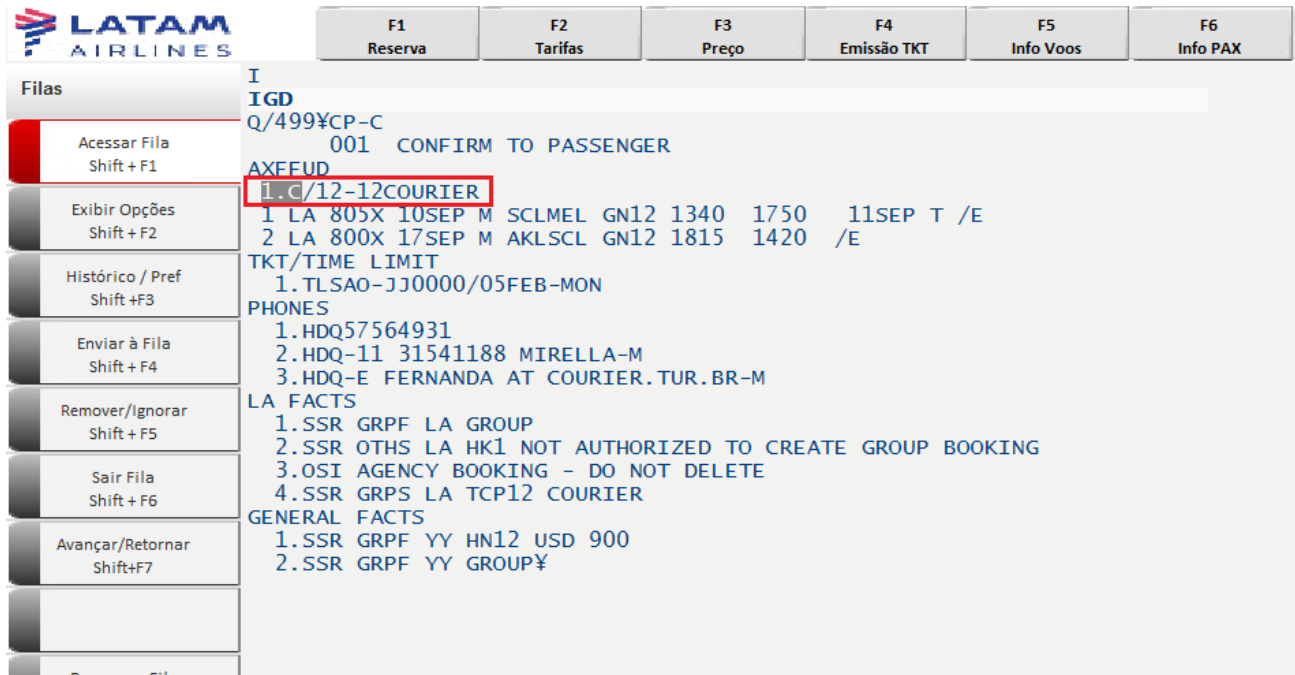